# **GARMIN.**

# GARMIN DASH CAM™ MINI 2

Príručka používateľa

© 2021 Garmin Ltd. alebo dcérske spoločnosti.

Všetky práva vyhradené. Táto príručka je chránená zákonmi o autorských právach a nesmie byť kopírovaná ani ako celok, ani čiastočne, bez písomného súhlasu spoločnosti Garmin, Spoločnosť Garmin si vyhradzuje právo na zmenu alebo vylepšovanie svojich produktov a realizáciu zmien v obsahu tejto príručky bez povinnosti o týchto zmenách avylepšeniach informovať akékoľvek osoby alebo organizácie. Najnovšie aktualizácie a doplňujúce informácie o používanítohto produktu nákdete na stránke www.garmin.com.

Garmin® a logo Garmin sú ochranné známky spoločnosti Garmin Ltd. alebo jej dcérskych spoločností, ktoré súregistrované v USA a v iných krajinách. Garmin Dash CamTM, Garmin DriveTM, and Garmin ExpressTM, sú ochranné známky spoločnosti Garmin Ltd. alebo jej dcérskych spoločností. Tieto ochranné známky sa nesmú používať bez výslovného súhlasu spoločnosti Garmin. Logotyp Bluetooth® a logá vlastní spoločnosť Bluetooth SIG, Inc. a každépoužitie logotypu alebo loga spoločnosťou Garmin podlieha licencii. microSD® a logo microSDHC sú ochranné známky spoločnosti SD-3C, LLC. Wi-Fi® je registrovaná ochranná známka spoločnosti Wi-Fi Alliance Corporation. M/N: A04117

# Obsah

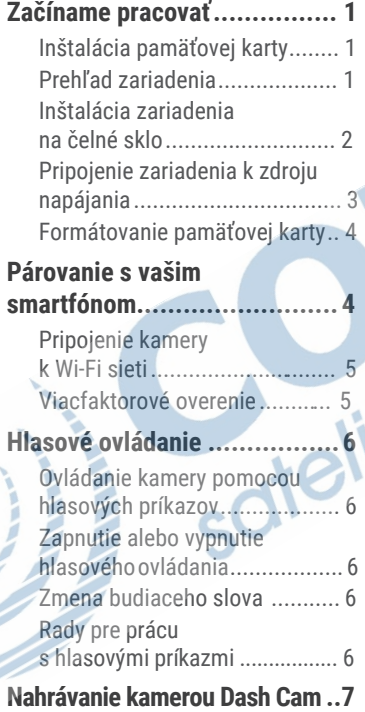

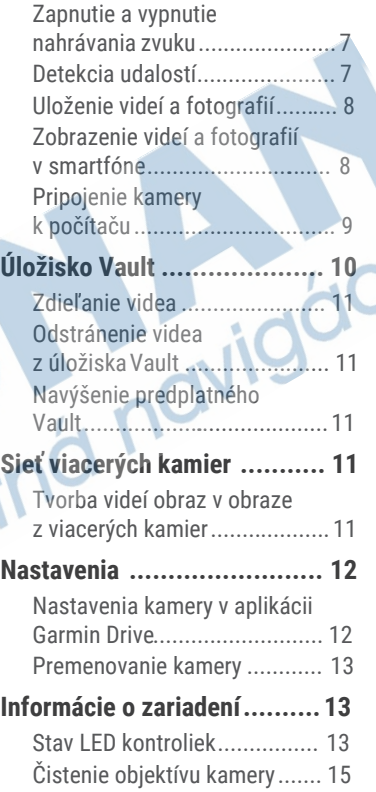

i<br>M

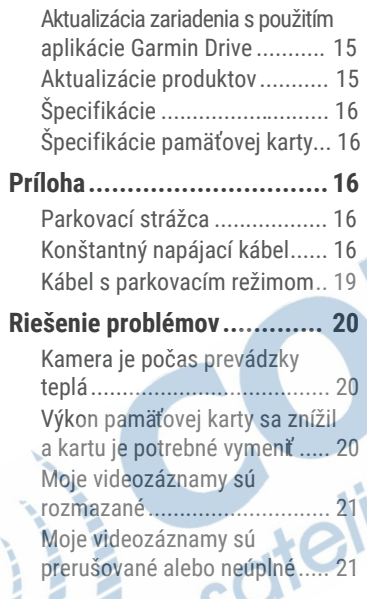

## Začíname pracovať

#### **VAROVANIE**

Pozrite si príručku *Dôležité informácie o bezpečnosti a produkte* v balení s produktom, kde nájdete upozornenia spojené s produktom a iné dôležité informácie.

## Inštalácia pamäťovej karty

Pre nahrávanie videa, musíte nainštalovať kompatibilnú pamätovú kartu (strana 16).

**1** Vložte pamäťovú kartu  $do$  slotu  $(2)$ .

#### Odstránenie pamäťovej karty

#### *OZNAM*

Odstránenie pamäťovej karty zatiaľ čo je zariadenie zapnuté, môže spôsobiť stratu dát alebo poškodenie zariadenia.

- **1** Odpojte napájací kábel zo zariadenia.
- **2** Počkajte, kým sa vypnú obe LED kontrolky.
- **3** Zatlačte kartu, kým nezacvakne.
- **4** Odoberte kartu. Karta sa vysunie zo slotu.

## Prehľad zariadenia

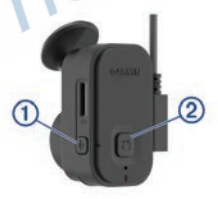

 $\bigcirc$ 

Stlačením zapnete alebo vypnete nahrávanie zvuku.

**2** Zatlačte ju, kým nezacvakne na miesto.

Podržaním tlačidla naformátujete pamäťovú kartu (strana 4).

Stlačením uložíte obrázok a videoklip. Podržaním prepnete do režimu párovania (strana 4).

## Inštalácia zariadenia na čelné sklo

#### *OZNAM*

Lepidlo je určené na dlhodobú inštaláciu a môže byť ťažké ho odstrániť. Starostlivo zvážte miesto montáže pred inštaláciou držiaka.

Pred montážou lepiaceho držiaka na predné sklo, musí byť okolitá teplota od 21° do 38°C.

- **1** Vyčistite čelné sklo vodou alebo alkoholom a handričkou, ktorá nepúšťa vlákna. Čelné sklo musí byť bez prachu, vosku, oleja alebo povlakov.
- **2** Odstráňte ochranný film z lepiaceho držiaka.

**3** Umiestnite držiak nad miestom montáže.

 **TIP:** Lepidlo je veľmi lepkavé. Vyhnite sa dotyku lepidla s čelným sklom až kým bude držiak správne umiestnený a zarovnaný.

**4** Pevne zatlačte držiak na čelné sklo a udržiavajte tlak počas 30 sekúnd. To pomáha zaistiť, aby malo lepidlo dobrý kontakt s čelným sklom.

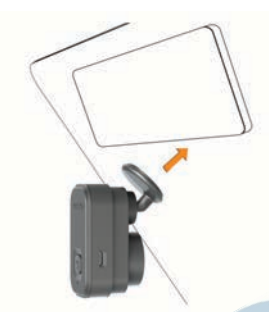

## Pripojenie zariadenia k zdroju napájania

**1** Zapojte napájací kábel do USB portu na zariadení.

**2** Napájací kábel pripojte k zásuvke vozidla. Môžete použiť ktorýkoľvek z priložených káblov na napájanie kamery.

Dlhší a tenší napájací kábel je navrhnutý tak, aby ho bolo možné ukryť. Na ukrytie 4 m káblu, ho umiestnite za rám vozidla, pozdĺž čelného skla, dverového rámu alebo palubnej dosky.

- **3** Pripojte napájací kábel Garmin Dash Cam Mini 2 do priloženého napájacieho adaptéra.
	- **4** Pripojte napájací adaptér do elektrickej zásuvky vozidla.
- **5** V prípade potreby zapnite zapaľovanie vozidla na napájanie zásuvky vo vozidle. Zariadenie sa zapne.

#### Manuálne vypnutie zariadenia

Kamera neobsahuje zapínacie tlačidlo. Zapne sa automaticky keď bude napájaná a vypne sa keď prestane byť napájaná.

Keď je zariadenie pripojené k zapaľovaniu, vypne sa automaticky, keď vypnete vozidlo.

Ak chcete kameru vypnúť manuálne, odpojte zariadenie od napájania.

## Formátovanie pamäťovej karty

Zariadenie vyžaduje formátovanie pamäťovej karty pomocou systému súborov FAT32. Môžete použiť zariadenie na formátovanie karty pomocou tohto systému súborov. Pamäťovú kartu by ste mali formátovať aspoň raz za 6 mesiacov, aby ste predĺžili životnosť pamäťovej karty. Musíte tiež naformátovať úplne novú pamäťovú kartu, ak nie je formátovaná pomocou systému súborov FAT32.

**POZNÁMKA:** Formátovanie pamäťovej karty vymaže všetky videa, fotografie a údaje na karte.

- **1** Pripojte zariadenie k napájaniu.
- **2** Podržte na osem sekúnd. LED kontrolka na spodnej strane kamery zasvieti na zeleno.

Keď je formátovanie dokončené, LED kontrolka na kamere sa zmení na červenú a zariadenie začne nahrávať.

## Párovanie s vašim smartfónom

Kameru Garmin Dash Cam Mini 2 môžete spárovať so smartfónom a aplikáciou Garmin Drive.

Aplikácia Garmin Drive vám umožňuje nastavenie siete s viacerými kamerami, zmenu nastavení kamery a prezeranie, upravovanie a ukladanie fotografií a videí.

Môžete tiež nahrávať, spravovať a zdieľať zábery na bezpečnom online úložisku pomocou Vault.

- **1** V obchode s aplikáciami na smartfóne nainštalujte aplikáciu Garmin Drive.
- **2** Zapnite kameru Garmin Dash Cam Mini 2 a umiestnite zariadenie a smartfón do 3 m od seba.
- **3** V telefóne otvorte aplikáciu Garmin **Drive**
- **4** Vyberte možnosť:
	- Ak je toto prvé zariadenie Garmin® ktoré párujete so svojím smartfónom, potvrdte licenčné zmluvy aplikácie Garmin Drive.
	- Ak párujete ďalšie Garmin zariadenie alebo kameru

#### o smartfónom, vyberte**Pridať ďalšie zariadenie**.

**5** Postupujte podľa pokynov na obrazovke pre dokončenie procesu párovania a nastavenia.

Zobrazí sa hlavný panel aplikácie. Po tom, čo sú zariadenia spárované, automaticky sa pripoja pokiaľ sú zapnuté a v dosahu.

## Pripojenie kamery k Wi-Fi sieti

#### *UPOZORNENIE*

Pripojenie k verejnému alebo nezabezpečenej sieti môže odhaliť vaše video a zvukové údaje ostatným. Buďte opatrní, keď sa pripájate k nezabezpečenej sieti.

Na ovládanie kamery pomocou existujúcej siete Wi-Fi, musí byť sieť nastavená tak, aby sa pripojené zariadenia videli a vedeli medzi sebou komunikovať.

Môžete použiť aplikáciu Garmin Drive na pripojte kamery k sieti Wi-Fi. Mohol by to byť mobilný hotspot, domáca sieť alebo firemná sieť.

Keď ste pripojení k sieti Wi-Fi, vaša kamera automaticky odošle videá do úložiska Vault, keď zistí incident. Môžete sa pripojiť

ku kamere vzdialene pomocou aplikácie Garmin Drive pre zobrazenie živého náhľadu (strana 8).

- **1** Pripojte kameru k aplikácii Garmin Drive (strana 4).
- 2 V aplikácii Garmin Drive vyberte **O**  vyberte názov kamery a zvoľte **Pripojenia Wi-Fi.**

 Zobrazí sa zoznam prístupových bodov Wi-Fi v okolí.

3 Vyberte svoju sieť Wi-Fi a zadajte sieťové heslo.

 Kamera sa pripojí k sieti Wi-Fi. Kamera si uloží sieťové informácie a automaticky sa pripojí pri nasledujúcom zapnutí kamery v dosahu siete.

# Viacfaktorové overenie

Funkcia viacfaktorovej autentifikácie používa na overenie vašej identity druhý faktor, keď sa prihlasujete do svojho účtu Garmin Drive, ako napríklad telefón alebo e-mail.

**POZNÁMKA:** Na použitie tejto funkcie musíte povoliť viacfaktorové overenie vo svojom účte Garmin.

### Hlasové ovládanie

Hlasové ovládanie umožňuje ovládať kameru pmocou slov a príkazov.

**POZNÁMKA:** Hlasové ovládanie nie je dostupné pre všetky jazyky a regióny. Pokiaľ je rozhranie nastavené na nepodporovaný jazyk, môžete hlasové ovládanie používať len v anglickom jazyku.

## Ovládanie kamery pomocou hlasových príkazov

- **1** Povedzte **OK, Garmin** a kamera aktivuje hlasové ovládanie. Ozve sa zvukové znamenie a kamera začne čakať na príkaz.
- **2** Povedzte príkaz:
	- Pre uloženie videa, povedzte **Save Video**.
	- Pre uloženie fotografie povedzte **Take a Picture**.
	- Pre záznam videa so zvukom povedzte **Record Audio**.
	- Pre záznam videa bez zvuku povedzte **Stop Audio**.

Kamera potvrdí príjem príkazu zvukovým signálom.

## Zapnutie alebo vypnutie hlasového ovládania

Hlasové ovládanie môžete zapnúť alebo vypnúť v aplikácii Garmin Drive na vašom smartfóne.

V ponuke nastavení zariadenia vyberte položku **Hlasové príkazy** a vyberte možnosť.

## Zmena budiaceho slova

Hlasové ovládanie kamery sa aktivuje, keď poviete **OK, Garmin**. Budiace slovo môžete zmeniť v aplikácii Garmin Drive na vašom smarfóne.

V ponuke nastavení zariadenia vyberte položku **Slovo na prebudenie**  vyberte budiace slovo.

## Rady pre prácu s hlasovými príkazmi

- Hovorte bežnou intonáciou priamo do zariadenia.
- Znížením šumu pozadia zvýšite presnosť rozpoznávania hlasu.
- Pred vyslovením každého z príkazov povedzte **OK, Garmin**.
- Počúvajte, či budete počuť tón, ktorý potvrzuje, že kamera úspešne rozpoznala váš príkaz.

#### Nahrávanie kamerou Dash Cam

#### *UPOZORNENIE*

V niektorých štátoch je používanie tohto zariadenia obmedzené alebo zakázané. Vašou povinnosťou je poznať a dodržiavať platné zákony a právo na súkromie v štátoch, v ktorých plánujete použiť toto zariadenie.

Kamera zaznamenáva video na pamäťovú kartu kamery (strana 1). V predvolenom nastavení zariadenie okamžite začne nahrávať video, keď sa zapne a pokračuje v nahrávaní až kým sa nevypne.

Ak je pamäťová karta plná, zariadenie automaticky odstráni najstaršie neuložené video pre uvoľnenie priestoru pre nové video. Keď je povolená možnosť pre okamžite odstránenie neuloženého videa, zariadenie priebežne vymaže neuložené video staršie ako tri minúty a odstráni všetky neuložené videá zakaždým, keď sa vypne. Táto funkcia je dostupná iba pre špecifické regióny a je štandardne zapnutá pre niektoré z týchto regiónov.

Keď je kamera nastavená na podporovanú oblasť, môžete túto funkciu zapnúť alebo vypnúť v nastaveniach kamery (strana 12). Môžete uložiť video, aby sa zabránilo jeho prepísaniu alebo vymazaniu (strana 8). .

## Zapnutie a vypnutie nahrávania zvuku

#### *UPOZORNENIE*

Niektoré jurisdikcie môžu zakázať nahrávanie zvuku vo vozidle alebo môžu vyžadovať, aby všetci cestujúci mali vedomosť o zázname a poskytli súhlas pred nahrávaním zvuku vo vozidle. Je vašou zodpovednosťou poznať a dodržiavať všetky zákony a obmedzenia platné pre vašu krajinu.

Zariadenie môže nahrávať zvuk pomocou integrovaného mikrofónu počas nahrávania videa. Nahrávanie zvuku môžete kedykoľvek zapnúť alebo vypnúť.

Stlačte **U**.

**TIP:** Na zapnutie alebo vypnutie nahravania zvuku môžete použiť hlasové ovládanie (strana 6).

Kontrolka LED mikrofónu svieti na červeno keď sa nahráva zvuk.

## Detekcia udalostí

Zariadenie štandardne používa senzor na detekciu prípadných incidentov a automaticky ukladá videozáznamy

pred, počas a po detekcii udalosti. Videozáznam obsahuje údaje sčasom a dátumom.

## Uloženie videí a fotografií

Zariadenie štandardne používa senzor na detekciu prípadných incidentov a automaticky ukladá videozáznam pred, počas a po detekcii udalosti. Môžete tiež ukladať video a fotografie kedykoľvek manuálne.

1 Stlačte**H**.

**TIP:** Na uloženie videa alebo fotgrafií môžete použiť hlasové ovládnie (strana 6). Zariadenie uloží videozáznam pred, počas a po stlačení **己**.

2 Stlačte **P**iznovu pre uloženie dodatočnej fotografie a rošírenie dĺžky uloženej video nahrávky (voliteľné).

Pamäťová karta má obmedzenú kapacitu. Po tom ako uložíte videozáznam, mali by ste nahrávku exportovať do smartfónu (strana 9), alebo presunúť nahrávku do počítača alebo iného externého úložiska pre trvalé uchovanie (strana 10). Uložené nahrávky sú automaticky uložené na úložisko Vault, keď sa pripojíte k sieti Wi-Fi.

## Zobrazenie videí a fotografií v smartfóne

Predtým než si budete môcť prezerať videá a fotografie vo svojom smartfóne, musíte spárovať svoje zariadenie Garmin Dash Cam Mini 2 s aplikáciou Garmin Drive (strana 4).

**POZNÁMKA:** Zariadenie zastaví nahrávanie a pri prezeraní videí a fotografií sú upozornenia vypnuté..

- **1** Z aplikácie Garmin Drive na vašom smartfóne vyberte **Videá a fotografia.**
- **2** Vyberte možnosť:
	- Ak si chcete pozrieť uloženú fotografiu alebo video, vyberte súbor z priečinka **Uložené**.
	- Ak si chcete pozrieť video, ktoré nebolo uložené, vyberte video z priečinka **Dočasné**.

### Zobrazenie živého náhľadu kamery

Než si budete môcť prezrieť Živý náhľad kamery, musíte pripojiť svoju kameru do siete Wi-Fi (strana 5) a ku konštantnému zdroju napájania 12V (strana 16).

Živý prenos z kamery si môžete pozrieť pomocou funkcia Živý náhľad v aplikácii Garmin Drive.

- **1** Z aplikácie Garmin Drive na vašom smartfóne, vyberte **Živý náhľad.** Aplikácia vyhľadá dostupné kamery.
- **2** V prípade potreby vyberte kameru zo zoznamu dostupných zariadení. Zobrazí sa živý náhľad.

#### Editovanie a exportovanie videa

Môžete orezať dĺžku videa na odstránenie nepotrebných záberov pred exportom na úložisko Vault.

**1** Počas prezerania videa potiahnite ukazovatele orezania $\Omega$  na lište priebehu videa doľava alebo doprava na orezanie dĺžky videa.

2:47:42.6

**2** Začiarknite políčko **Zahrnúť zvuk** zahrnúť nahratý zvuk (voliteľné).

**3** Zvoľte .

AG \$9.AM

**POZNÁMKA:** Pri exporte videa musíte ponechať aplikáciu v popredí. Aplikácia exportuje zostrihané video na úložisko Vault a uloží video do vášho smartfónu.

- **4** Po dokončení exportu videa vyberte možnosť (voliteľné):
	- Ak chcete odstrániť video z pamäťovej karty kamery, zvoľte **Odstrániť z kamery**.
	- Ak sa chcete vrátiť do galérie, zvoľte > alebo vyberte **Hotovo**.

#### Odstránenie videa alebo fotografie pomocou smartfónu

- **1** Keď si vo svojom smartfóne prezeráte zoznam uložených videí alebo fotografií, zvoľte položku **Vybrať**.
- **2** Vyberte jeden alebo viacero súborov.

**3** Stlačte tlačidlo .

## Pripojenie kamery k počítaču

Môžete pripojiť kameru k počítaču na inštalovanie aktualizácie softvéru alebo na prenášanie videí a fotografií do počítača. Na pripojenie k počítaču by ste mali použiť kratší 1,5 m dátový micro-USB kábel, dodávaný so zariadením.

**POZNÁMKA:** Dlhší napájací kábel ktorý je súčasťou dodávky je určený iba na napájanie a nie je ho možné použiť na pripojenie k počítaču.

- **1** Zapojte malý koniec dátového kábla do konektora micro-USB na kamere.
- **2** Zapojte väčší koniec dátového kábla do konektora USB na vašom počítači. V závislosti od operačného systému vášho počítača, sa zariadenie zobrazí ako vymeniteľný disk, alebo vymeniteľná jednotka.

#### Videá a fotografie vo vašom počítači

**POZNÁMKA:** Niektoré prehrávače médií nepodporujú záznam vo vysokom rozlíšení.

Videa a fotografie sú uložené na pamäťovej karte kamery v adresári DCIM. Videa sú ukladané vo formáte MP4 a fotografie vo formáte JPG. Po pripojení pamäťovej karty alebo zariadenia k počítaču si môžete fotografie a videa prehliadať a kopírovať (strana 9).

Videa a fotografie sa triedia do niekoľkých adresárov.

**POZNÁMKA:** Neuložené videá a videá Travelapse nie sú k dispozíci v prípade, že je aktivovaná funkcia okamžitého mazania neuložených videozáznamov (strana 12).

**100EVENT:** Obsahuje videa uložené automaticky v prípade, že zariadenie detekuje udalosť. **101PHOTO:** Obsahuje fotografie. **102SAVED:** Obsahuje videa, ktoré boli uložené manuálne. **103PARKM:** Obsahuje videa zaznamenané pri parkovaní. **104UNSVD:** Obsahuje neuložené videozáznamy. Pokiaľ je úložisko neuložených videí plné, prepíše zariadenie najstaršie uložené video.

## Úložisko Vault

Môžete nahrávať, spravovať a zdieľať kamerové zábery na bezpečnom online úložisku Vault. Kamera nahráva a posiela uložené videá na online úložisko Vault automaticky, keď je pripojená k Wi-Fi sieti. Videá môžete na úložisku uložiť až na 24 hodín s Garmin Drive účtom. Môžete si zakúpiť voliteľné predplatné z aplikácie Garmin Drive vo svojom smartfóne, aby ste rozšírili dobu skladovania.

**POZNÁKA:** Aby ste to mohli použiť túto funkciu, vaša kamera musí byť pripojená k sieti Wi-Fi.

# Zdieľanie videa

Môžete zdieľať zabezpečený odkaz na kamerové video z úložiska Vault.

- **1** Z aplikácie Garmin Drive na vašom smartfóne, vyberte možnosť **Vault**.
- **2** Vyberte video a potom položku **Bezpečné zdieľanie**.
- **3** Postupujte podľa pokynov na obrazovke.

# Zakázanie odkazu na zdieľané video

Môžete zakázať odkaz na video, ktoré ste predtým zdieľali z Vault. Keď deaktivujete odkaz na zdieľané video, video je nastavené na súkromné a zdieľaný odkaz a prístupový kód je deaktivovaný.

- **1** Z aplikácie Garmin Drive na vašom smartfóne, vyberte možnosť **Vault**.
- **2** Vyberte video a vyberte **Deaktivovať odkaz** > **Pokračovať**.

# Odstránenie videa z úložiska Vault

- **1** Z aplikácie Garmin Drive na vašom smartfóne, vyberte možnosť **Vault**. **2** Vyberte video a vyberte **Odstrániť z**
	- **{0}** > **Pokračovať**.

## Navýšenie predplatného Vault

Môžete si zakúpiť voliteľné predplatné úložiska Vault na predĺženie času úložiska.

- **1** Z aplikácie Garmin Drive na vašom smartfóne, vyberte **D > Prístup k Vault > Potrebujete viac času?**
- **2** Postupujte podľa pokynov na obrazovke.

## Sieť viacerých kamier

Môžete inštalovať viac kamier v tom istom vozidle, ako napríklad predná a zadná kamera a vytvoriť kompozitné video obraz v obraze so simultánnych nahrávok. S aplikáciou Garmin Drive viete sprárovať viaceré kamery. Ak je súčasťou siete kamera s GPS, môžete pridať informácie o polohe pre uloženie videí pre všetky kamery v sieti.

## Tvorba videí obraz v obraze z viacerých kamier

Pred použitím tejto funkcie musíte spárovať najmenej dve kamery s aplikáciou Garmin Drive a nahrávať zábery pomocou oboch kamier. Aplikácia Garmin Drive vám umožňuje vytvoriť kompozitné, video obraz v obraze zo záznamov, nahraných súčasne na dvoch kamerách.

- **1** V aplikácii Garmin Drive zvoľte **Pozrite si záznam**.
- **2** Vyberte video s viacerými kamerami.

Videozáznamy s viacerými kamerami sú označené ikonami **na 1**1 na náhľade videa. Aplikácia automaticky zlúči video nahrané v rovnakom čase do jedného videa s ikonou viacerých kamier.

- **3** Vyberte **a** pre výber kamerového záznamu, ktorý sa použije na celú časť obrazovky videa.
- **4** Potiahnite značky na paneli priebehu videa vľavo alebo vpravo pre skrátenie dĺžky videa.
- **5** Vyberte **Pokračovať**.
- **6** Vyberte **a pre** výber kamerového záznamu, ktorý sa použije na časť obraz v obraze videa.
- **7** Vyberte roh obrazovky, na ktorom chcete aby sa zobrazovali obraz v obraze a vyberte **Exportovať**.

**POZNÁMKA:** Pri exporte videa musíte mať aplikáciu v popredí. Aplikácia exportuje video obraz v obraze do smartfónu.

## Nastavenia

Nastavenia pre vaše zariadenie Garmin Dash Cam Mini 2 sa konfiguruje pomocou aplikácie Garmin Drive. Skôr ako môžete konfigurovať nastavenia, musíte spárovať svoje zariadenie s aplikáciou Garmin Drive (strana 4).

## Nastavenia kamery v aplikácii Garmin Drive

V aplikácii Garmin Drive vyberte  $\clubsuit$ , a vyberte názov kamery.

**Nastavenie kamery:** Poskytuje možnosť výberu názvu kamery a zobrazí živé video, takže môžete nastaviť polohu kamery.

**Pripojenia Wi-Fi:** Zobrazuje stav pripojenia bezdrôtovaj siete.

**Úložisko Vault:** Poskytuje možnosti dostupných predplatení Vault. **Kvalita:** Upravuje rozlíšenie videa.

**Prekrytie údajov:** Upravuje typ údajov, ktoré sa zobrazia na videách a obrázkoch.

#### **Rozpoznanie dopravnej udalosti:**  Upravuje úroveň citlivosti na detekciu incidentov.

**Hodnota expozície:** Upravuje úroveň expozície svetla vo videách a obrázkoch. **Jednotky a čas:** Upravuje nastavenia formátu dátumu a času. **Jazyk:** Nastavuje jazyk zariadenia. **Hlasové príkazy:** Povolí hlasové príkazy a nastaví jazyk hlasových príkazov. **Slovo na prebudenie:** Umožňuje zmeniť aktivačné slovo hlasových príkazov. **Neuložené videá:** Určuje, kedy zariadenie odstráni neuložené zábery. Keď je zvolená možnosť **Odstrániť, keď bude pamäť plná**, zariadenie vymaže najstaršie neuložené zábery keď bude úložisko pamäťovej karty plné. Keď je zvolená možnosť **Rýchlo odstrániť**, zariadenie bude nepretržite mazať neuložené video staršie ako tri minúty a mazať všetky neuložené videá zakaždým, keď sa vypne. To je užitočné pre ochranu osobných údajov.

**Strážca pri parkovaní:** Povoľuje strážcu pri parkovaní a upravuje nastavenie nahrávania strážcu pri parkovaní. **Informácie o zariadení:** Vypíše verziu softvéru kamery a ID jednotky.

**Vyhľadať aktualizácie:** Skontroluje zariadenie pre aktualizácie softvéru. **Naformátovať SD kartu:** Formátuje pamäťovú kartu a odstráni všetky videá, fotografie a údaje na karte.

**Obnova predvolených nast.:** Obnovuje predvolené výrobné nastavenia a odpáruje zariadenie z aplikácie Garmin Drive.

**Odstrániť zariadenie:** Odpáruje zariadenie z aplikácie Garmin Drive.

#### Premenovanie kamery

Názov kamery môžete zmeniť a odlíšiť ho od ostatných kamier v sieti viacerých kamier.

- **1** Vyberte .
- **2** Vyberte kameru.
- **3** Vyberte **Nastavenie kamery**.
- **4** Vyberte názov kamery z ponuky **Názov kamery**.

**TIP:** Ak chcete zadať vlastný názov kamery, zvoľte **Vlastné**.

## Informácie o zariadení

## Stav LED kontroliek

Kontrolka LED mikrrofónu ① a stavová kontrolka LED 2 zobrazujú stav zariadenia.

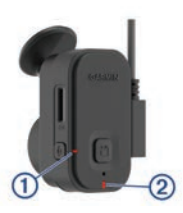

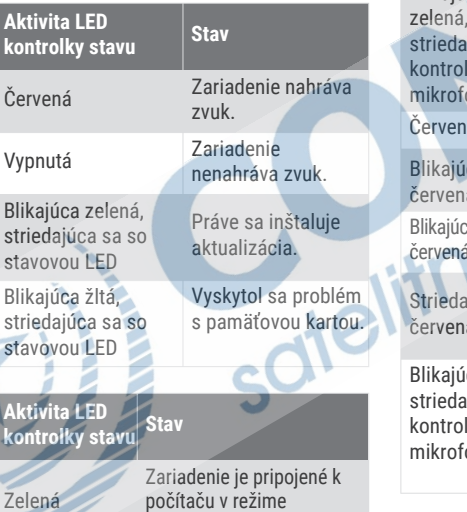

veľkokapacitného úložiska.

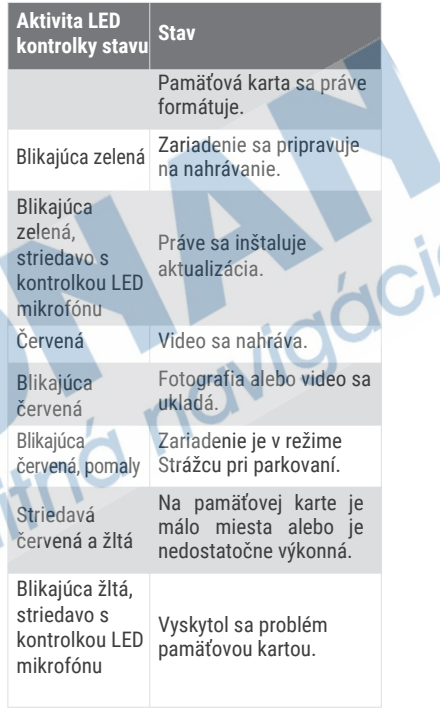

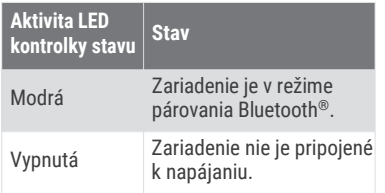

# Čistenie objektívu kamery

#### *OZNÁMENIE*

Nepoužívajte chemické čistiace prostriedky a rozpúšťadlá, ktoré môžu poškodiť plastové komponenty.

Objektív kamery treba pravidelne čistiť, aby sa zlepšila kvalita zaznamenávaného videa.

- **1** Objektív očistite handričkou, ktorá nezanecháva škrabance, prípadne ju i navlhčite v izopropylalkohole.
- **2** Objektív nechajte vyschnúť na vzduchu.

## Aktualizácia zariadenia s použitím aplikácie Garmin Drive

Aplikácia Garmin Drive vás upozorní, keď bude pre vaše zariadenie k dispozícii aktualizácia softvéru.

**1** V aplikácii Garmin Drive, vyberte **Inštalovať teraz**.

 Aktualizácia softvéru sa odošle do zariadenia. Budete upozornení ked sa prenos dokončení.

- **2** Odpojte zariadenie od napájania až do okamihu, keď sa zariadenie vypne.
- **3** Pripojte zariadenie k napájaniu. Zariadenie nainštaluje aktualizáciu softvéru.
	- **POZNÁMKA:** Počas aktualizácie softvéru sa záznam nenahráva.

## Aktualizácie produktov

Do svojho počítača si nainštalujte aplikáciu Garmin Express™ (www.garmin.com/express).

Získate tak jednoduchý prístup k týmto službám pre zariadenia Garmin:

- Aktualizácie softvéru
- Registrácia produktu

### Nastavenie aplikácie Garmin Express

- **1** Zariadenie pripojte k počítaču pomocou USB kábla.
- **2** Prejdite na stránku **garmin.com /express**.
- **3** Postupujte podľa pokynov na obrazovke.

# Špecifikácie

Rozmedzie prevádzkovej teploty Od -20° do 60°C Bezdrôtové frekvencie/ protokoly 2.4 GHz @ 18 dBm maximum

# Špecifikácie pamäťovej karty

Kamera vyžaduje pamäťovú kartu s týmito špecifikáciami.

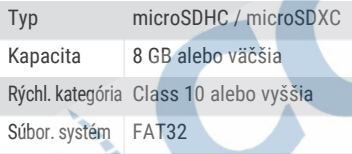

#### Príloha

## Parkovací strážca

#### *UPOZORNENIE*

Z dôvodu ochrany osobných údajov, táto funkcia nie je k dispozícii vo všetkých oblastiach. Je to vaša zodpovednosť poznať a dodržiavať príslušné zákony a práva na súkromie vo vašej jurisdikcii.

Kým budete môcť nahrávať videá počas parkovania, musíte pripojiť kameru káblom k stálemu napájaniu 12 V, alebo ku káblu s parkovacím režimom (strana 16). Funkcia parkovací strážca umožňuje kamere automatické nahrávanie videa kým je vaše vozidlo zaparkované. Hneď ako vypnete svoje vozidlo, kamera automaticky vstúpi do režimu parkovacieho záznamu. Kamera automaticky zaznamená video zakaždým, keď zistí incident a odošle oznámenie do vášho smartfónu, keď je kamera pripojena k sieti Wi-Fi. Môžeš spravovať nastavenia parkovacieho strážcu z aplikácie Garmin Drive na vašom smartfóne.

## Konštantný napájací kábel

Konštantný napájací kábel je vždy zapnutý, 12V nápajací adaptér, ktorý sa pripája k portu OBD II vo vašom vozidle. Zariadenie môže napájať až dve kamery na zvolený čas po vypnutí vášho vozidla. Ak chcete získať ďalšie informácie alebo si kúpiť konštantný napájací kábel, navštívte stránku **www.garmin.sk**.

#### Začíname

#### **A** VAROVANIE

Pri inštalácii zariadenia do vozidla, musíte zariadenie nainštalovať bezpečne, aby neobmedzovalo ovládacie prvky vozidla, ako napríklad pedále alebo nohy vodiča. Obmedzenie ovládacích prvkov alebo nôh vodiča môže mať za následok nehodu, ktorá môže mať za následok zranenie alebo smrť.

#### **UPOZORNENIE**

Preverte si záruku vášho vozidla, návod a pokyny majiteľa, či nejaký produktu do konektora OBD II môže zrušiť alebo pozmeniť záruku vášho vozidla. Garmin nie je zodpovedný za akékoľvek náklady alebo výdavky súvisiace s opravou vozidla alebo zrušením záruky.

Ak spozorujete akúkoľvek zmenu výkonu motora po pripojení zariadenia, okamžite odpojte zariadenie a kontaktujte podporu Garmin. Zariadenie nepoužívajte ak má vplyv na výkon motora alebo zrýchlenie vo vašom vozidle.

#### Inštalácia zariadenia

- **1** Nastavte časový spínač (strana 18).
- **2** Pripojte zariadenie k portu OBD II vo vašom vozidle.

 Port OBD II je zvyčajne umiestnený pod palubnou doskou u vodiča na boku vozidla. Umiestnenie portu OBD II sa môže líšiť v závislosti od značky a modelu vášho vozidla. Ďalšie informácie nájdete v používateľskej príručke vášho vozidla.

**3** Z jednej strany zipsu dstráňte ochrannú fóliu a pritlačte ho pevne na koniec USB portu na 10 sekúnd.

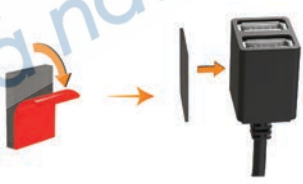

- **4** Vyčistite montážny povrch vozidla pomocou vody alebo alkoholu s hadričkou, ktorá nepúšťa vlákna.
- **5** Nechajte povrch úplne vyschnúť.
- **6** Odstráňte ochrannú fóliu z druhej strany zipsu a zatlačte ho pevne na montážny povrch vozidla po dobu 10 sekúnd.
- **7** Zatlačte zips na zariadeni proti zipsu na povrchu vozidla, aby ste zaistili zariadenie na miesto montáže.

**8** Pripojte napájací USB kábel z vášho zariadenia Garmin Dash Cam do USB portu na konštantnom napájacom kábly.

#### Časový spínač

Časový spínač ① nastavuje dĺžku času. kedy zariadenie pokračuje v dodávke energie po opustení vozidla. Zariadenie

znovu zapne napájanie, keď detekuje pohyb, alebo keď znova nastúpite a naštartujete vozidlo.

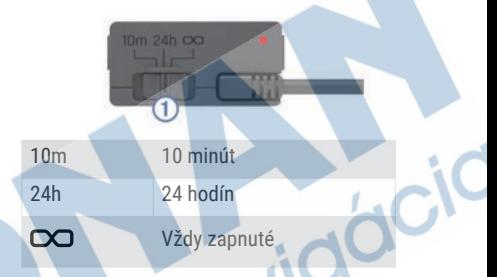

Ak chcete, aby zariadenie zostalo vypnuté do doby kým znovu nasadnete do vozidla, mali by ste vybrať možnosť 10m.

Ak chcete, aby zariadenie fungovalo nepretržite, pokiaľ je vozidlo zaparkované, mali by ste vybrať možnosť 24h alebo  $\infty$ .

#### Stav LED kontrolky

Stav kontrolky LED zobrazuje stav zariadenia.

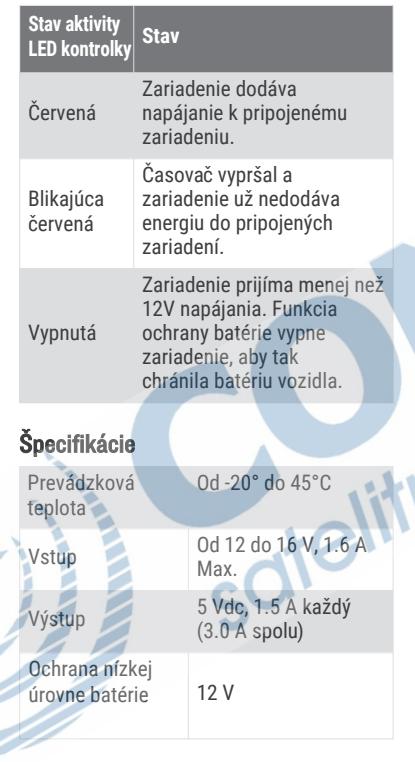

## Kábel s parkovacím režimom

Kábel s parkovacím režimom ako voliteľné príslušenstvo pripája kameru na stále napájanie a umožňuje kamere nahrávať video kým je vozidlo zaparkované a vypnuté. Pre ďalšie informácie alebo nákup kábla s parkovacím režimom, prejdite na **www.garmin.sk**.

#### Schéma zapojenia kábla parkovacieho

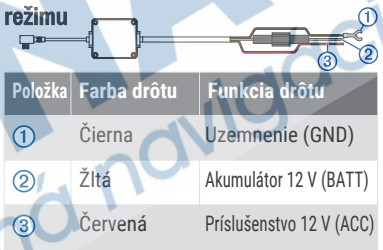

#### Pripojenie doplnkového kábla parkovacieho režimu ku zdroju

#### **UPOZORNENIE**

Spoločnosť Garmin dôrazne doporučuje, aby jednotku vždy inštalovala osoba so znalosťou elektrických systémov. Nesprávne vedené neizolované káble môžu byť príčinou poškodenia vozidla či akumulátora a môžu spôsobiť vážne zranenie.

- **1** Doplnkový kábel parkovacieho režimu inštalujte v mieste so stálym napájaním, spínaným napájaním a uzemnením.
- **2** Vodič **BATT** pripojte ku stálemu zdroju napájania.
- **3** Vodič **ACC** pripojte ku spínanému zdroju napájania.
- **4** Vodič **GND** pripojte ku kostre karosérie vozidla pomocou už inštalovanej skrutky alebo matice.
- **5** Zapojte doplnkový kábel parkovacieho režimu do portu USB kamery.

## Riešenie problémov

## Kamera je počas prevádzky teplá

Palubné kamery Garmin sú navrhnuté do prostredia automobilov. Pre tieto produkty je bežné a očakávané, že sú na dotyk teplé alebo horúce, pričom je bezpečné ich používať v oblastiach s teplým podnebím a pri priamom vystavení slnečnému žiareniu. Teplota samotného zariadenia môže prekročiť uvedenú maximálnu prevádzkovú teplotu okolitého prostredia, pričom je bezpečné zariadenie naďalej používať. Vždy dodržiavajte pokyny týkajúce sa používania zariadenia

a starostlivosti o zariadenie uvedené v príručke k produktu.

## Výkon pamäťovej karty sa znížil a kartu je potrebné vymeniť

Všetky pamäťové karty microSD® sa opotrebúvajú, keď sa veľakrát prepisuje ich obsah. Pravidelné formátovanie karty dokáže predĺžiť jej životnosť a vylepšiť výkon. Keďže palubná kamera nahráva nepretržite, pamäťovú kartu môže byť nutné pravidelne meniť (strana 1). Zariadenie identifikuje chyby pamäťovej karty automaticky a upozorní vás, keď nastane čas pamäťovú kartu naformátovať alebo vymeniť. Prostredníctvom nasledujúcich krokov môžete predĺžiť dobu životnosti pamäťovej karty.

- Naformátujte pamäťovú kartu aspoň raz za šesť mesiacov (strana 4).
- Ak sa v zariadení zobrazuje upozornenie na chybu pamäťovej karty, skúste najskôr pamäťovú kartu naformátovať (strana 4) a potom v prípade potreby pamäťovú kartu vymeňte (strana 1).
- Keď vozidlo nepoužívate, zariadenie vypnite.

 Ak zariadenie nemáte pripojené k zásuvke aktivovanej pomocou štartéra, mali by ste zariadenie vypnúť, keď sa vozidlo nepoužíva, aby ste zabránili kamere nahrávať nepotrebný videozáznam.

- Používajte pamäťovú kartu s vyššou úložnou kapacitou.
- Keďže k prepísaniu pamäťových kariet s vyššou úložnou kapacitou dochádza menej často, obvykle majú dlhšiu životnosť.
- Používajte pamäťovú kartu vysokej kvality s rýchlostnou triedou 10 alebo vyššou.
- Náhradnú pamäťovú kartu si kúpte od kvalitného výrobcu a u spoľahlivého predajcu.

## Moje videozáznamy sú • rozmazané

- Očistite objektív kamery (strana 15).
- Očistite si čelné sklo pred kamerou.
	- Skontrolujte, či čelné sklo pred kamerou čistia stierače, a v prípade potreby zariadenie presuňte.

## Moje videozáznamy sú prerušované alebo neúplné

• Na dosiahnutie najlepších výsledkov pri používaní kamery a videa používajte pamäťovú kartu vysokej

kvality s rýchlostnou triedou 10 alebo vyššou.

Pomalšia pamäťová karta nemusí zaznamenávať video dostatočne rýchlo.

- Ak sledujete videá na svojom smartfóne pomocou bezdrôtového pripojenia ku kamere, skúste si ich prezrieť z iného miesta, kde je menej rušenia bezdrôtového signálu, alebo skúste videá preniesť do smartfónu (strana 9).
- Preneste dôležité záznamy do počítača alebo smartfónu a naformátujte pamäťovú kartu (strana 4).
- Ak sa v zariadení zobrazuje upozornenie na chybu pamäťovej karty, skúste najskôr pamäťovú kartu naformátovať (strana 4) a potom v prípade potreby pamäťovú kartu vymeňte (strana 1).
- Aktualizujte softvér na najnovšiu verziu (strana 15).

# ZÁRUČNÝ LIST

# Informácie o výrobku: Názov - Typ - Model: sériové číslo: Informácie o zákazníkovi: Meno a priezvisko: Adresa: Telefón: Email:

#### **Upozornenie:**

Nie je potrebné aby bol záručný list potvrdený predajcom. Za relevantný doklad, pre uplatnenie záruky je stanovený nadobúdací doklad. Záručný list však plní dôležitú sprievodnú funkciu počas reklamačného procesu a preto je ho potrebné pri uplatnení reklamácie pozorne vyplniť a poslať spolu s dokladom o kúpe.

## Záručné podmienky

#### Značka Garmin poskytuje na všetky svoje výrobky určené pre slovenský trh 24 mesačnú obmedzenú záruku.

V rámci záručnej doby sa značka Garmin zaväzuje opraviť alebo vymeniť všetky poškodené diely. prípadne celé zariadenie, ktorých porucha sa prejavila pri ich bežnom používaní v súlade s určením zariadenia.

Počas záručnej doby si zákazník uplatňuje reklamáciu prostredníctvom svojho predajcu alebo priamo v servisnom stredisku, kde zasiela poškodené zariadenie na svoje náklady.

#### Reklamácia musí obsahovať:

- 1. Poškodené zariadenie s viditeľným výrobným číslom (ak ho obsahuje)
- 2. Nadobúdací doklad (faktúra alebo pokladničný doklad stačí kópia)
- 3. Reklamačný protokol (meno, adresa a telefonický kontakt, popis závady a obsah zásielky) odporúčame používať elektronický formulár uvedený na www.garmin.sk.

ktorý je dostupný po prihlásení do systému v menu Moje dokumenty - Vytvorenie reklamácie Pred odoslaním zariadenia do servisu Vám odporúčame kontaktovať našu technickú podporu na bezplatnom čísle 0800 135 000 alebo prostredníctvom e-mailu: podpora@garmin.sk.

#### Strata uvedených záruk nastáva v prípade:

- 1. Ak bol na prístroji vykonaný servisný zásah neoprávnenou osobou
- 2. Ak porucha vznikla následkom nehody alebo neprimeraného používania mechanické poškodenie
- 3. Ak bol v prístroji nahraný nelegálny ovládací program alebo mapa

Miestna nedostupnosť signálu GPS, RDS-TMC alebo iných služieb, ako aj obmedzená podrobnosť. či aktuálnosť mapových podkladov pre špecifické územie, nie sú považované za chybu navigačného prístroja a preto nemôžu byť predmetom záručnej opravy.

Podrobné a aktualizované znenie záručných podmienok je uvedené na www.garmin.sk. Všetky ďalšie záručné podmienky sa riadia podľa príslušných ustanovení platných zákonov.

#### Servisné stredisko pre Slovensko:

CONAN s.r.o., Murgašova 18, 010 01 Žilina, tel: 041-700 29 00. servis@garmin.sk bezplatná linka podpory HOT-LINE: 0800 135 000

## podpora.garmin.sk

Táto slovenská verzia anglickej príručky kamery Dash Cam Mini 2 (Garmin katalógové číslo GUID-8EFC497C-4031-46EE-AC26-B0AE4B3CE8BD, revízia 1) je poskytnutá ako výhoda. Ak je to potrebné, pozrite si najnovšiu revíziu anglickej príručky pre použiti kamery Dash Cam Mini 2. Spoločnosť Garmin nezodpovedá za presnosť tejto slovenskej príručky a odmieta akúkoľvek zodpovednosť vyplývajúcu z jej obsahu.

dielitr

 $\mathbb{X}$  (  $\epsilon$